# 知 V7 AC从D029分支版本开始支持基于SSID的黑白名单功能案例(命令行)

[wlan](https://zhiliao.h3c.com/questions/catesDis/163)接入 **[樊凡](https://zhiliao.h3c.com/User/other/22630)** 2020-03-31 发表

## 组网及说明

## **1 配置需求或说明**

#### **1.1 适用产品系列**

本手册适用于如下产品: V7 平台54xx版本以后的无线控制器产品, 包含: WAC380、WAC381、MS G系列的AC

#### **1.2 配置需求及实现的效果**

V7平台54xx以前的版本,可以通过针对该ssid做mac认证实现限制只能某些mac终端接入该ssid, 但无 法做到限制某些mac地址终端不能接入该ssid。

V7平台54xx以后的版本,可以通过在服务模板视图或者AP视图下调用二层acl实现限制部分mac无法上 网的功能。

#### **2 组网图**

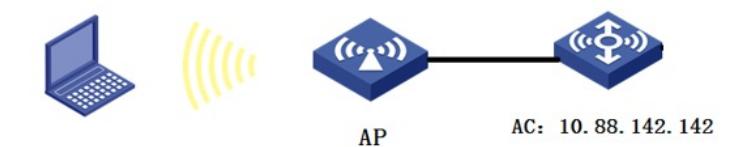

### 配置步骤

#### **3 配置步骤**

## **3.1 创建一个二层acl4000,仅允许MAC地址为000e-35b2-000e的客户端接入**

<H3C>system-view

[H3C] acl mac 4000

[H3C-acl-mac-4000] rule 0 permit source-mac 000e-35b2-000e ffff-ffff-ffff

[H3C-acl-mac-4000] rule 2 deny

[H3C-acl-mac-4000] quit

#### **3.2 在无线服务模板或者AP视图下调用该acl**

方法一:在服务模板下调用 [H3C] wlan service-template 1 [H3C-wlan-st-1] access-control acl 4000 [H3C-wlan-st-1]quit 方法二:在AP视图下调用 [H3C] wlan ap 1 [H3C-wlan-ap-1] access-control acl 4000 [H3C-wlan-ap-1]quit

#### **4 注意事项**

1、基于ACL的接入控制的优先级高于基于名单的接入控制的优先级,建议两种接入控制单独使用。 如果同时配置了两种接入控制,当设备上没有配置无线客户端访问控制规则时,按照基于名单的接入 控制规则对无线客户端进行访问控制。

2、在ACL中配置deny规则来拒绝指定客户端接入时,请在deny规则之后配置允许所有客户端接入 的permit规则,否则会导致所有客户端无法接入。

3、AP视图下配置的优先级高于无线服务模板视图下的配置。

4、基于ACL的接入控制只匹配source mac地址二层ACL规则。

配置关键点